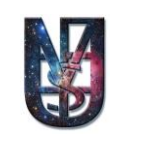

**جاهعت بغداد كليت العلىم االسالهيت**  قسم الفلسفة الاسلامية

## **اساسياث احلاسىب وحطبيقاحه املكخبيت ))اجلزء الثاني(( برناهج هايكروسىفج وورد 0202 املرحلت الثانيت**

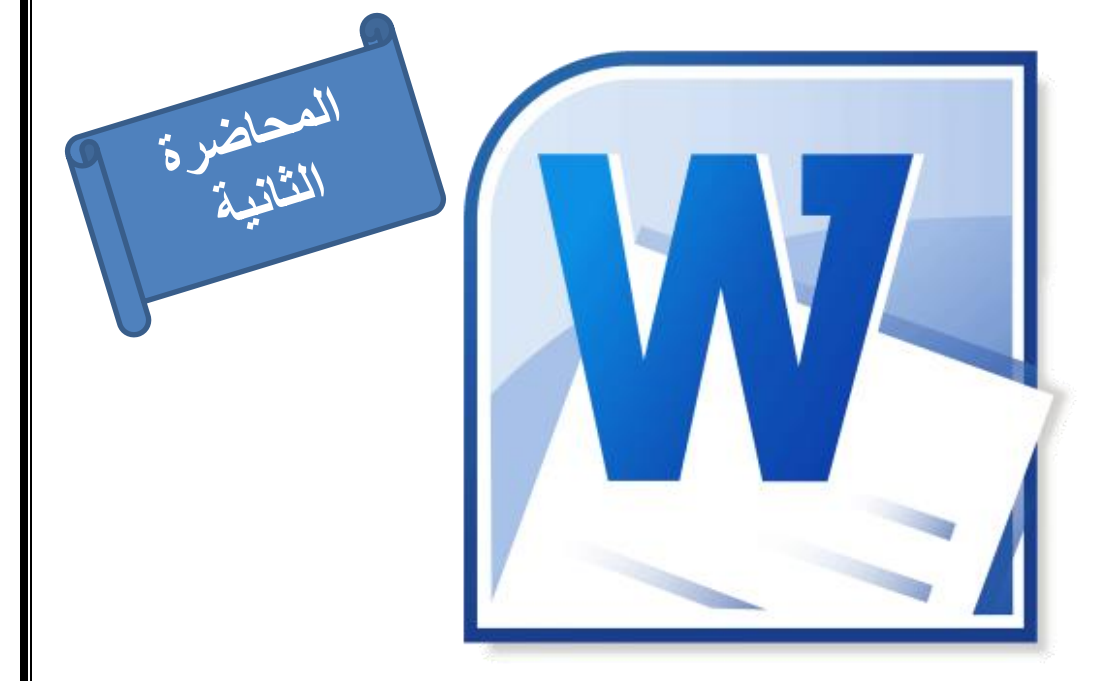

1 اعداد: م.م. مصطفى قيص عيل مقرر قسم الفلسفة الاسالمية

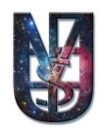

## **المحاضرة الثانية**  $Y \cdot Y \in Y \cdot YY$

## المقدمة:

ذكرنا في المحاضرة السابقة ان واجهة برنامج وورد ٢٠١٠ تحتوي على شريط التبويب Tab bar وهو الشريط الذي يحتوي على التبويبات الرئيسية في برنامج الوورد والتي من خلالها يمكننا الوصول الى اشرطة الادوات المختلفة، سنتطرق في هذه المحاضرة الى اول تبويب وهو تبوٌب ملف File.

)1-2( تبويب ملف:

وهو اول واهم تبويب في برنامج الوورد ٢٠١٠ لاحتوائه على الأوامر الرئيسية في عمل البرنامج ومنها:

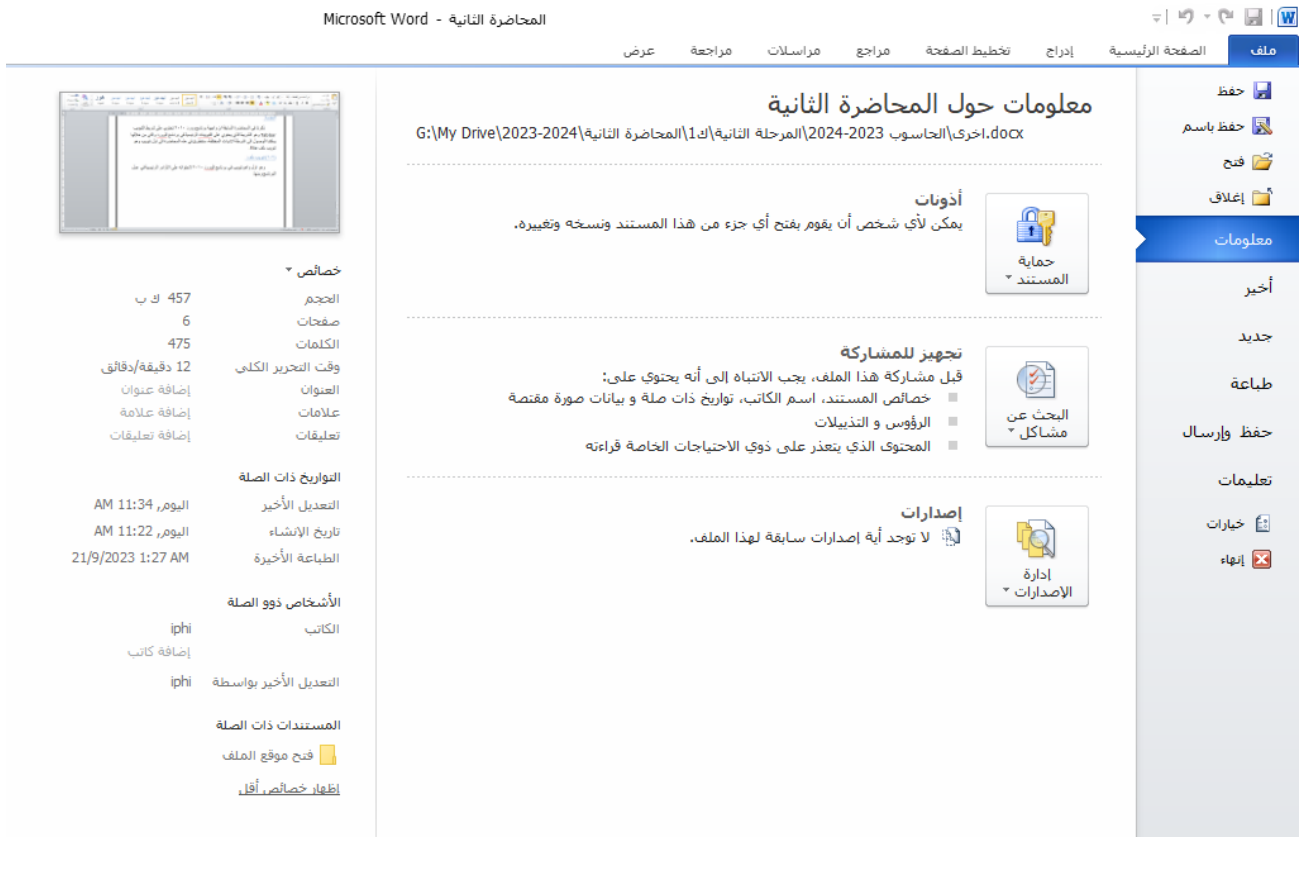

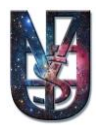

- ا . حفظ Save: يستخدم هذا الامر لحفظ التغييرات التي تجري على المستند بنفس اسم ومكان المجلد.
- ٢. حفظ باسم <u>Save as</u> يستخدم هذا الامر لحفظ التغيير ات التي تجري على المستند باسم ومكان مجلد مختلف.
	- .2 فتح Open: ٌستخدم لفتح ملفات الوورد المحفوظة مسبقا على الحاسوب.
- .2 اغالق Close: ٌستخدم إلغالق مستندات الوورد المفتوحة حالٌا مع اإلبقاء على البرنامج مفتوحا.ً
	- .5 معلومات info: تضم معلومات او خائص المستند الحالً من عدد الصفحات والكلمات، حجم المستند، مكان تخزينه ، تاريخ اخر تحديث وتاريخ الانشاء. إضافة الى معلومات تنشيط المنتج ووضع كلمة حماية له.
	- ٦ . أخير <u>Recent:</u> يتيح هذا الخيار إمكانية الاطلاع او فتح المستندات التي تم فتحها مؤخرا، مع إمكانية معر فة مكان حفظها.
		- . جديد New: يستخدم لفتح مستند فارغ جديد .
		- .8 طباعة print: ٌستخدم لطباعة المستند على الورق بواسطة الطابعة.
		- ٩ ـ خيارات Options: تظم مجموعة من الخيارات والتي تتحكم بخصائص المستند والبرنامج عموما أهمها:
			- التحكم بواجهة البرنامج.
			- التخزٌن التلقائً والمسار االفتراضً للتخزٌن.
				- لغة عرض واجهة البرناج.
				- وحدات القٌاس المستخدمة.
					- نوع الترقٌم.
			- .02 انهاء Exit: ٌستخدم إلغالق برنامج الوورد نهائٌا.

واجب المحاضرة (٢) ما هو الفرق بين (حفظ) و (حفظ باسم)، وما بين (اغلاق) و (انهاء)

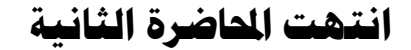

"غالبا ما يكون النجاح حليف هؤلاء الذين يعملون بجرأة، ونادراً ما يكون حليف أولئك المترددين الذي يتهيبون الموافف ونتائجها"